# **APLIKASI PEMBBUATAN NILAI RAPORT PADA SD NEGERI 009 SAMARINDA**

#### **Puput Salamah**

Manajemen Informatika, STMIK Widya Cipta Dharma Jl. M. Yamin No. 25, Samarinda, 75123 E-mail : lutpi.rozak@gmail.com

# **ABSTRAK**

Aplikasi Berbasis Desktop merupakan aplikasi yang dibangun untuk proses pembuatan berupa input data siswa, data guru, data mata pelajaran, data nilai, data raport, serta laporan-laporannya.

Penelitian ini dilakukan pada SD Negeri 009 Samarinda dengan menggunakan metode penelitian yaitu metode pengumpulan data, observasi, wawancara, studi lapangan, studi pustaka, analisis kebutuhan dan implementasi.

Pada penelitian ini telah dibuat pengolahan data nilai pada SD Negeri 009 Samarinda dengan desain sistem menggunakan *Flow Of Document* (FOD), *Context Diagram* (CD), *Data Flow Diagram* (DFD), dan *Hierarchy Plus Input Process Output* (HIPO). Aplikasi ini dibangun menggunakan *software* yaitu *Visual Basic 6.0* dan dikombinasikan dengan database.

Dari hasil implementasi sistem, dapat disimpulkan bahwa Aplikasi Pembuatan Nilai Raport Pada SD Negeri 009 Samarinda dirancang sebagai solusi bagi pihak Bagian Kesiswaan SD Negeri 009 Samarinda dalam proses pembautan data nilai.

*Kata Kunci: Aplikasi*

#### **1. PENDAHULUAN**

Melihat semakin pesatnya perkembangan ilmu pengetahuan dan teknologi pada saat ini, Sekolah Tinggi Manajemen Informatika dan Komputer Samarinda sebagai lembaga akademis yang berorientasi pada ilmu pengetahuan dan pendidikan, menetapkan kurikulum yang fleksibel dan mampu mengakomodasi perkembangan yang ada. Salah satunya dengan memberikan Kuliah Kerja Praktek (KKP) kepada mahasiswa. Dengan kerja praktek inilah, mahasiswa tidak hanya dituntut untuk memiliki ilmu pengetahuan di bidang prodiya semata, namun yang lebih penting adalah mahasiswa memiliki keterampilan dan kemampuan untuk menerapkan ilmu yang telah diajarkan dan dimilikinya. Karena tidak menutup kemungkinan bahwa teori yang diterimanya dari bangku kuliah berbeda dengan masahalah yang dihadapi dilapangan nantinya.

SD Negeri 009 merupakan salah satu instansi pendidikan yang selama ini melakukan penyimpanan data siswa dan guru atau akademiknya masih menggunakan Microsoft Word dan Microsoft Excel. Sehingga sering terjadi kesalahan dalam penginputan data dan memerlukan waktu, yang akan mengakibatkan kesalahan data keterlambatan dalam proses pencarian & pendataan nilai siswa. Database merupakan kumpulankumpulan informasi. Buku telepon anda misalnya adalah suatu database demikian juga dengan daftar belanja yang

anda bawa ke toko grosir, membuat pembuatan database menjadi tidak bertele-tele dan relative mudah.

Maka untuk membantu agar suatu pengolahan dan pemrosesan data dapat berjalan lebih cepat serta meminimalisir kesalahan-kesalahan yang dibuat oleh manusia (Human Error) maka setiap organisasi termasuk system penyimpanan data siswa dan guru di Sekolah berusaha menggunakan perangkat yang dapat membantu dalam melaksanakan pekerjaan tersebut, yakni dengan menggunakan media komputerisasi.

Berdasarkan pemaparan tersebut, maka dibuatlah "Aplikasi Pembuatan Nilai raport Pada SD 009 Samarinda", dengan adanya sistem baru ini diharapkan dapat membantu semua pihak yang ada di sekolah dalam melakukan pembuatan dan penyimpanan data nilai siswa. Sehingga dapat meminimalisir kesalahan pengolahan data, mencari data dalam waktu singkat, menyimpan data secara aman tanpa perlu khawatir akan kerusakan atau kehilangan data, serta menampilkan informasi secara cepat tepat dan akurat.

Sebagai upaya mengatasi permasalahan yang telah diuraikan pada latar belakang maka permasalahan yang akan diteliti :"Bagaimana Membangun Aplikasi Pembuatan Nilai raport Pada SD 009 Samarinda?"

#### **2. RUANG LINGKUP PENELITIAN**

Sesuai Judul Penilitian ini, maka diberikan batasan masalah yaitu sebagai berikut :

- 1. Tahapan pengembangan sistem yang digunakan dalam Aplikasi Pengolahan Data Nilai Siswa Pada SD Negeri 009 Samarinda adalah SDLC (*System Development Life Cycle)* yang meliputi analisis sistem (analisis data, analisis kebutuhan, analisis teknologi), desain sistem, dan implementasi.
- 2. Tahap Inputan Meliputi : data siswa, data guru dan data mata pelajaran.
- 3. Tahap Proses Meliputi : data nilai dan data raport.
- 4. Tahap Laporan Meliputi : data siswa, data guru, data mata pelajaran, data nilai dan data rapor.

Adaupun tujuan penilitian yang dilakukan sebagai berikut :

- 1. Membuat Aplikasi Pembuatan Nilai Raport Pada SD Negeri 009 Samarinda dengan menghasilkan data siswa, data guru dan data nilai raport.
- 2. Memberikan kemudahan kepada bagi setiap siswa untuk memperoleh informasi.

# **3. BAHAN DAN METODE**

Metode penelitian adalah cara yang digunakan untuk memperoleh dan menganalisis data dalam menyusun surat laporan. Dalam menyusun laporan ini menggunakan metode yang biasa digunakan serta menerapkan pendekatan dan mengamati pada karakteria penelitian umum. Didalam metode penelitian ada beberapa hal yang perlu diperhatikan antara lain :

#### **3.1 Penjelasan Bahan**

Adaupun pengumpulan data yang digunakan untuk mengumpukan seluruh diperlukan. Dalam pengumpulan data tersebut di sini menggunakan teknik pengumpulan data yang dilakukan dengan cara study lapangan tersebut terbagi menjadi 2(dua) cara yaitu :

1. Studi Pustaka

Studi pustaka adalah segala usaha yang dilakukan oleh peniliti untuk mengimpun informasi yang relevan dengan topic atau masalah yang akan atau sedang diteliti. Studi kepustakaan merupakan langkah yang penting sekali dalam metode ilmiah untuk mencari sumber data sekunder yang akan mendukung penelitian dan untuk mengetahui sampai kemana ilmu yang berhubungan dengan penelitian telah berkembang, sampai kemana terdapat kesimpulan dan digeneralisasi yang pernah dibuat.

2. Studi Lapangan

Merupakan metode yang digunakan memperoleh data yang digunakan dalam penulisan laporan atau dengan cara berpatisipasi langsung atau pro aktif kelapangan. Metode pengumpulan data dengan studi lapangan ini menjadi terbagi tiga diantaranya yaitu :

a. Wawancara (*interview)*

Interview adalah salah satu teknik pengumpulan data di mana penulisan dengan cara berhadapan langsung dengan mengadakan Tanya jawab. Kepada pihak yang terlibat dalam kegiatan yang ada di SD Negeri 009 Samarinda, agar dapat memperoleh data yang sangat akurat dan bermutu sesuai dengan yang dibutuhkan.

b. Pengamatan Lapangan (*Observasi)*

Pada pengumpulan data secara observasi yaitu pengamatan langsung dengan cara mengamati secara langsung kegiatan yang terjadi di SMA Tunas Kelapa Samarinda, dan pengamatan tersebut dapat di lakukan dalam usaha mengembangkan system komputerisasi tersebut dan dapat menjawab semua permasalahan yang dihadapai.

c. Dokumentasi

Dokumentasi yaitu mengumpulkan sejumlah data-data yang diperlukan, kemudian melakukan pencatatan terhadap seluruh data yang diperoleh.

#### **3.2 Metode**

Dalam Penelitian ini metode pengembangan sistem yang digunakan dalam Aplikasi Pengolahan Data Nilai Pada SMA Tunas Kelapa Samarinda adalah SDLC (*System Development Life Cycle*) yang meliputi analisis sistem (analisis data, analisis kebutuhan, analisis teknologi), desain dan implementasi.

**1. Analisis**

### **a. Analisis Data**

Analisi Data yaitu analisis mengenai data apa saja yang akan diproses, baik sebagai masukan maupun keluaran. Dalam menganalisis data, hal yang dibutuhkan yaitu beberapa data yang diperoleh dari SMA Tunas Kelapa Samarinda.

# **b. Analisis Kebutuhan**

Analisis Kebutuhan adalah analisis untuk mengetahui kebutuhan apa saja yang diperlukan dalam membangun sebuah Aplikasi Pengolahan Data Nilai Siswa Pada SMA Tunas Kelapa Samarinda.

## **c. Analisis Teknologi**

Untuk membuat Aplikasi Pengolahan Data Nilai Siswa Pada SD Negeri 009 Samarinda ini diperlukan perangkat keras (*hardware*) meliputi :

- 1. Intel Pentium Core i3
- 2. *Memory* minimal 512 MB
- 3. *Harddisk* minimal 40GB

#### **2. Desain**

Desain ini digunakan untuk memberikan gambaran aplikasi yang diusulkan. Ada beberapa tahap dalam desain yaitu :

1. *Flowchart*

# **3. Implementasi**

Setelah melakukan analisis dan desain, maka dilakukan implentasi yaitu pembangunan sistem, dalam hal ini difokuskan pada pembuatan program. Adapun bagian-bagian yang dibangun dalam sistem ini adalah sebagai berikut :

1. Struktur Database

- 2. *Form-form* Input
- 3. *Form-form* Proses
- 4. *Output*/Laporan
	- **4. Testing**

Melakukan pengujian yang menghasilkan kebenaran program proses pengujian berfokus pada logika internal perangkat lunak memastikan bahwa semua pernyataan sudah diuji dan memastikan apakah hasil yang diinginkan sudah tercapai atau belum. Pada tahap *testing* ini akan digunakan metode *Black Box* dan *Beta Testing.*

# **5. RANCANGAN SISTEM/APLIKASI**

#### **Tabel 1***. Flowchart Input* **Data Siswa**

Pada gambar di bawah ini menunjukan langkahlangkah dan memberikan gambaran secara jelas bagaimana alur *input* data siswa sehingga dapat memberikan informasi kepada *back end user*. Lihat gambar 3.1:

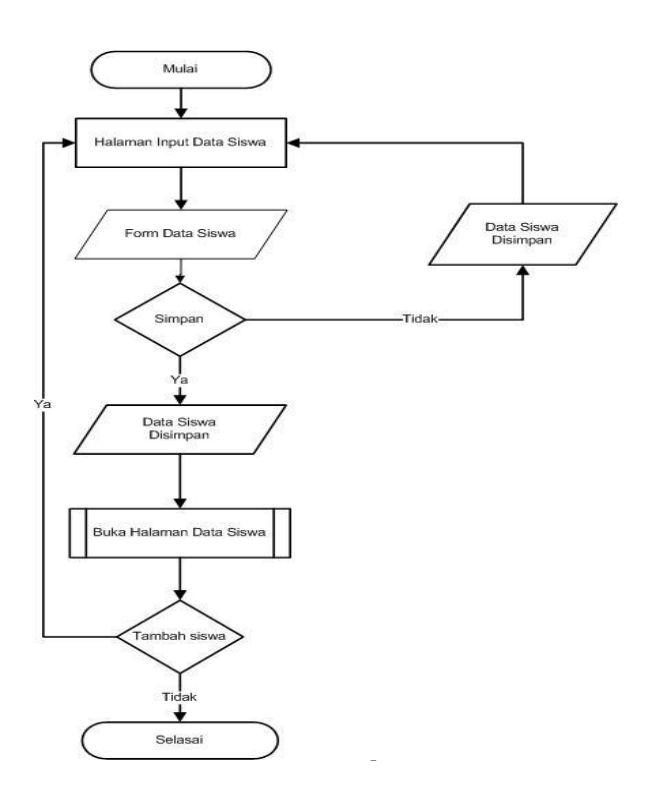

**Tabel 2.** *Flowchart Input* **Mata Pelajaran**

Pada gambar di bawah ini menunjukan langkah-langkah dan memberikan gambaran secara jelas bagaimana alur *input* data mata pelajaran sehingga dapat memberikan informasi kepada *back end user*. Lihat gambar 3.2:

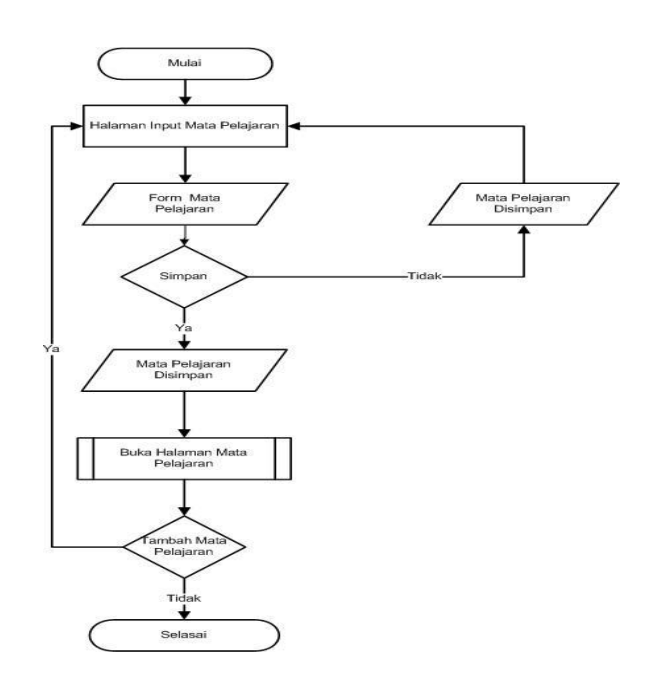

**Gambar 3.2** *Flowchart Input* Mata Pelajaran

#### **Tabel 3.** *Flowchart Input* **Wali Kelas**

Pada gambar di bawah ini menunjukan langkah-langkah dan memberikan gambaran secara jelas bagaimana alur *input* data wali kelas sehingga dapat memberikan informasi kepada *back end user*. Lihat gambar 3.3:

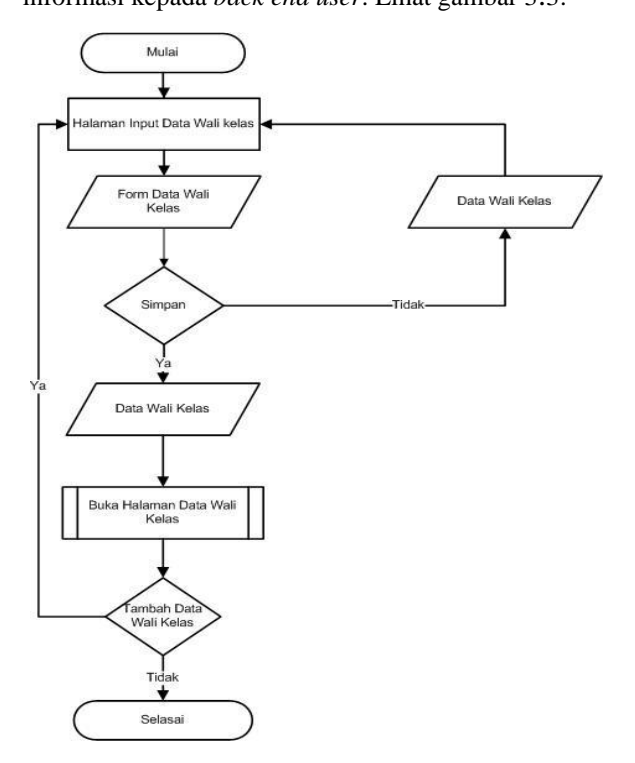

**Gambar 3.3** *Flowchart Input* Data Wali Kelas

## **Tabel 4.** *Flowchart Input* **Data Nilai Siswa**

Pada gambar di bawah ini menunjukan langkah-langkah dan memberikan gambaran secara jelas bagaimana alur *input* data siswa nilai sehingga dapat memberikan informasi kepada *back end user*. Lihat gambar 3.4:

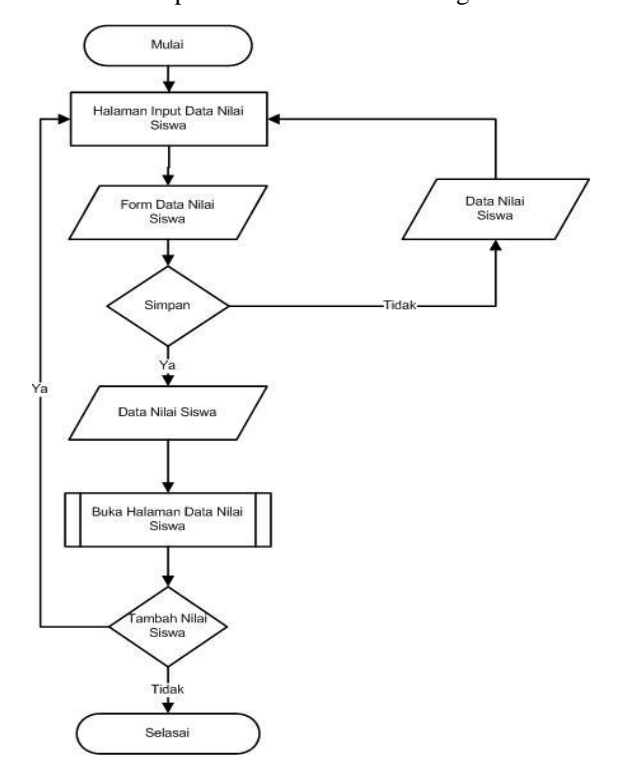

**Gambar 3.4** *Flowchart Input* Data Nilai Siswa

## **6. IMPLEMENTASI**

Implementasi merupakan tahap pelaksanaan dari tahap perancangan dimana rancangan yang ada dibuat menjadi sebuah aplikasi pembauatan nilai raport yang nyata terbukti hingga bisa digunakan sesusai keinginan kita atau pengguna dan pengelola.

Implementasi program merupakan kelanjutan dari tahap perancangan sehingga menjadi sebuah sistem/aplikasi yang nyata dan bisa digunakan seperti membuat desain *form* aplikasi dan data.

# **a. Form Login**

Tampilan ini merupakan Tampilan utama pada saat admin masuk kedalam sistem Pengolahan nilai raport. Dapat dilihat pada gambar 4.1

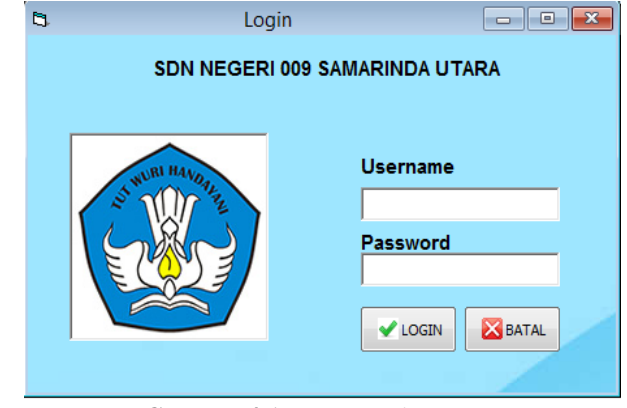

**Gambar 4.1** *Form Login*

#### **b. Tampilan Menu Utama Aplikasi**

Tampilan menu utama dari aplikasi ini dibuat secara *user friendly* pada tampilan menu utama yaitu : *input* Data Wali kelas, Data Siswa, Data Mata pelajaran, Data Nilai Raport, Laporan Daftar Siswa, Laporan Raport, Biodata Siswa dan Keluar. Selengkapnya dapat dilihat pada gambar 4.2 :

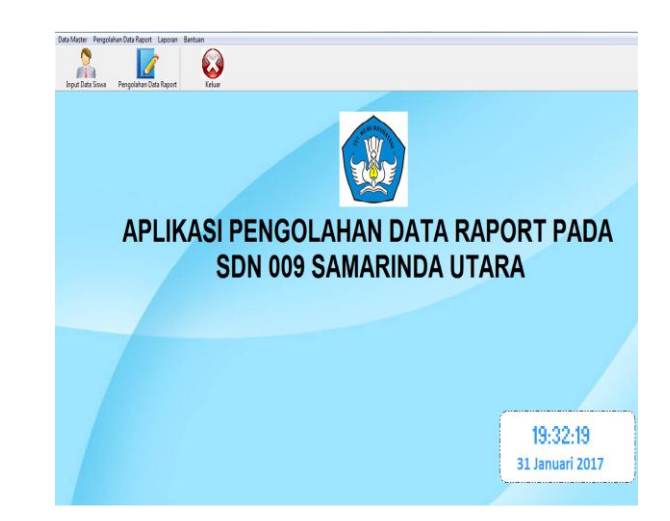

**Gambar 4.2 Tampilan Menu Utama**

#### **c. Form Input Data Siswa**

Pada gambar 4.3 merupakan proses pemasukkan data siswa yang dilakukan dengan *input* data siswa. Jika pengguna menekan tombol simpan maka data siswa yang telah di *input* akan tersimpan. Jika pengguna menekan tombol ubah maka kesalahan data siswa yang telah di *input* dapat diperbaiki. Jika pengguna menekan tombol batal maka data yang di *input* akan dibatalkan. Jika pengguna menekan tombol hapus maka data siswa yang salah dapat dihapus, Jika pengguna menekan tombol cetak maka data siswa yang dipilih akan di cetak menjadi laporan biodata siswa.

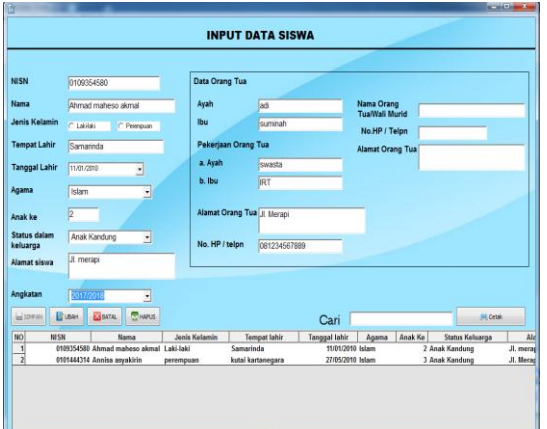

#### **d. Gambar 4.3 Tampilan** *Input* **Data Siswa**

#### **e. Form Input Data Guru**

Pada gambar 4.4 ini merupakan proses pemasukkan data wali kelas yang dilakukan dengan *input* data guru. Jika pengguna menekan tombol simpan maka data guru yang telah di *input* akan tersimpan. Jika pengguna menekan tombol ubah maka kesalahan data guru yang telah di *input* dapat diperbaiki. Jika pengguna menekan tombol batal maka data yang di*input* akan dibatalkan.

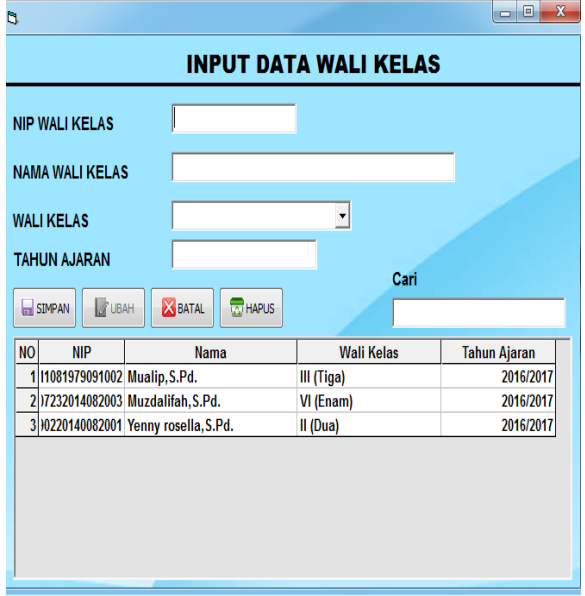

#### **Gambar 4.4 Tampilan** *Input* **Data Wali Kelas**

#### **F.** *Form Input* **Data Mata Pelajaran**

Pada gambar 4.5 merupakan proses pemasukkan data mata pelajaran yang dilakukan dengan input data mata pelajaran. Jika pengguna menekan tombol simpan maka data mata pelajaran yang telah di*input* akan tersimpan. Jika pengguna menekan tombol ubah maka kesalahan data mata pelajaran yang telah di*input* dapat diperbaiki.

Jika pengguna menekan tombol batal maka data yang di *input* akan dibatalkan. Jika pengguna menekan tombol hapus maka data mata pelajaran yang salah dapat dihapus.

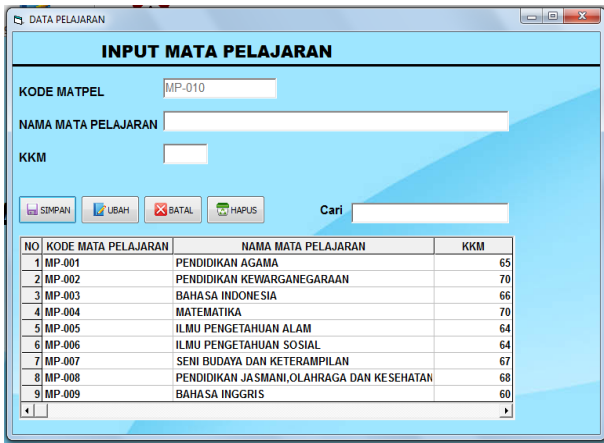

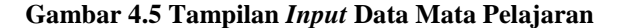

#### **f.** *Form* **Proses Data Nilai Raport**

Pada gambar 4.6 merupakan proses pemasukkan data nilai yang dilakukan dengan *input* data nilai. Jika pengguna menekan tombol tambah maka pengguna dapat meng*input*kan data yang baru. Jika pengguna menekan tombol simpan maka data nilai yang telah di *input* akan tersimpan. Jika pengguna menekan tombol ubah maka kesalahan data nilai yang telah di input dapat diperbaiki. Jika pengguna menekan tombol batal maka data yang di *input* akan dibatalkan. Jika pengguna menekan tombol hapus maka data nilai yang salah dapat dihapus. Jika pengguna menekan tombol cetak, maka akan tampil laporan raport siswa yang telah dipilih.

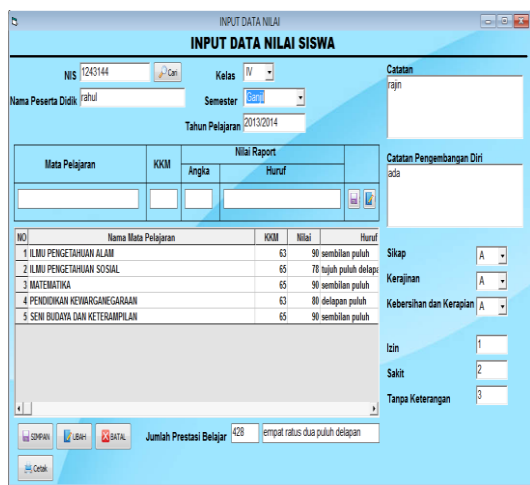

**Gambar 4.6 Tampilan Proses Data Nilai**

# **4.2.7 Tampilan Menu Data Laporan**

#### **4.2.7.1 Tampilan Laporan Daftar Siswa**

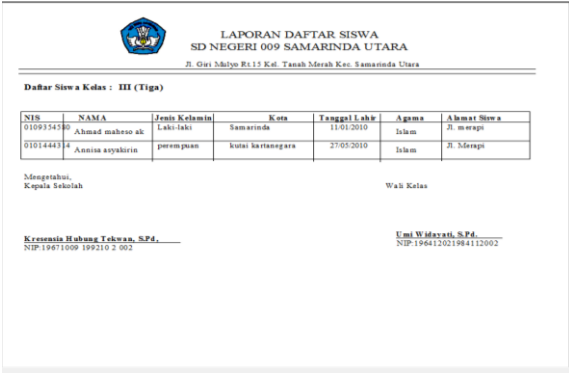

## **Gambar 4.7 Tampilan Laporan Daftar Siswa**

Pada gambar 4.8 merupakan tampilan

laporan daftar data siswa NIS (Nomor Induk Siswa), Nama Siswa, Jenis Kelamin, Tempat Lahir, Tanggal lahir, Agama, dan Alamat.

# **4.2.7.2 Tampilan Laporan Biodata Siswa**

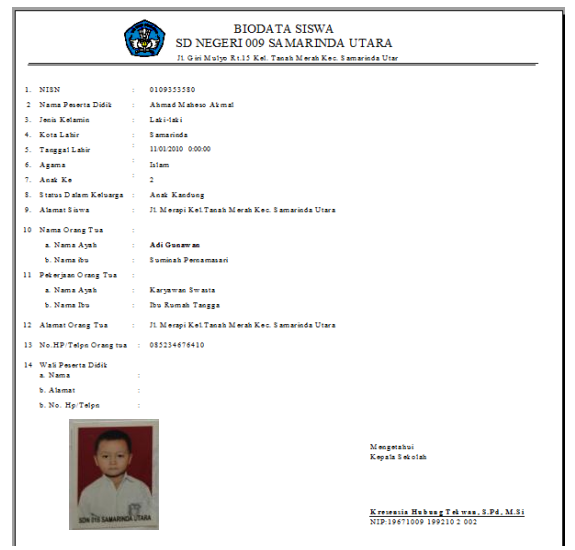

**Gambar 4.8 Tampilan Laporan Biodata Siswa** Pada gambar 4.9 merupakan cetak biodata siswa dari *form input* data siswa. Laporan ini berisikan informasi lengkap dari siswa.

**4.2.7.3 Tampilan Laporan Data Mata Pelajaran**

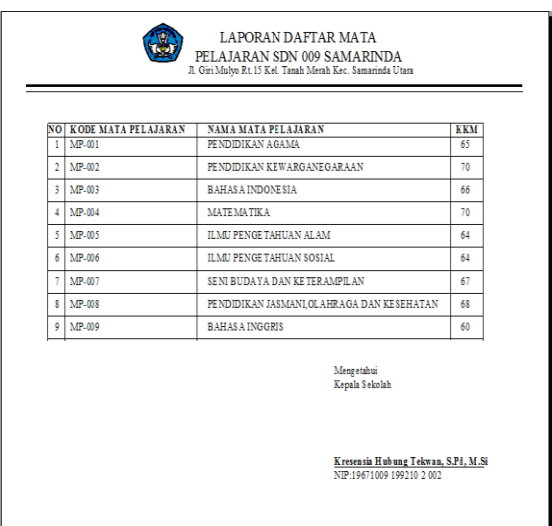

# **Gambar 4.9 Tampilan Laporan Data Mata Pelajaran**

Pada gambar 4.10 merupakan cetak mata pelajaran dari *form input* data mata pelajaran, Data yang ditampilkan meliputi kode mata pelajaran, nama mata pelajaran dan KKM pelajaran.

#### **4.2.7.4 Tampilan Laporan Raport Siswa**

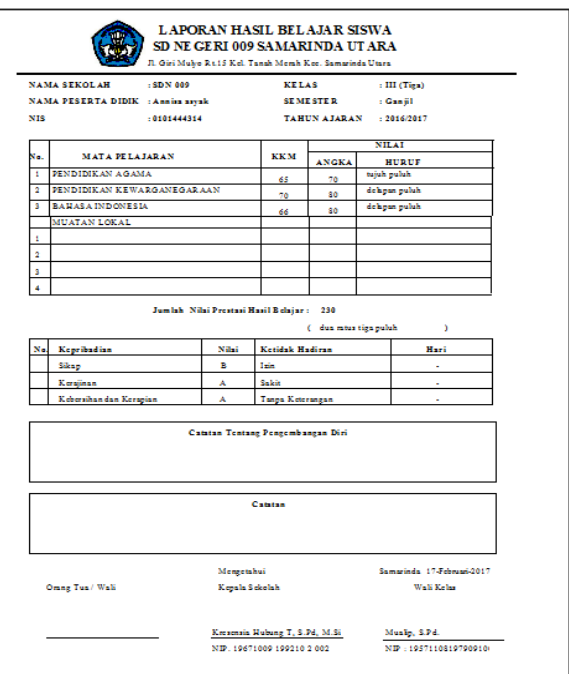

#### **Gambar 4.10 Tampilan Laporan Raport Siswa**

Pada gambar 4.11 merupakan cetak data raport dari *form input* data nilai raport. Data yang ditampilkan meliputi kode mata pelajaran, nama mata pelajaran,KKM, Nilai Raport, nilai kepribadian, keterangan absensi dan catatan.

#### **7. KESIMPULAN**

Berdasarkan uraian pada hasil pembahasan maka dapat menarik kesimpulan sebagai berikut:

- 1. Aplikasi pengolahan nilai raport pada SD Negeri 009 Samarinda Utara dalam permasalahan nilai siswa pada SD Negeri Samarinda masih mengunakan cara manual dan memakan waktu yang cukup lama dalam pembuatan laporan dan raport siswa, Maka dapatt mempermudah Admin dalam melakukan pendataan, penyimpanan data yang berhubungan dengan data siswa pun dapat tersusun rapi dan aman, begitu juga kemudahan dalam pencetakan laporan.
- 2. Proses pencarian data yang tadinya membutuhkan waktu lama diharapkan bisa teratasi dengan adanya database sehingga data dapat tersimpan dan diharapkan dapat mempercepat proses perhitungan nilai raport.

#### **8. Saran**

Berdasarkan kesimpulan diatas maka saransaran kepada SD Negeri 009 untuk pengembangan aplikasi adalah:

1. Aplikasi dapat dikembangkan lebih baik lagi dengan membuat koneksi

jaringan komputer ke masing-masing bagian untuk memudahkan pengolahan data nilai raport.

2. Untuk memperluas dalam pengolahan data maka aplikasi ini dapat dikembangkan menggunakan *database My Sql*, dan *Web Server.*

# **8. DAFTAR PUSTAKA**

Delvis Satria Putra, 2015, Aplikasi Pengolahan Data Nilai Siswa Pada Sekolah Menengah Kejuruan Purnama Sendawar.

Hakim,Lukmanual,2010.Jalan Pintas Menjadi Master PHP,yogakarta :Bumi Askara

Harjanto,2007;Siswa.Yogakarta:Andi

Hermanto.2012.Dasar-dasar proses Berlajar Mengajar.Bandung : Sanar Baru

Jogiyanto, 2008, *Analisis Sistem Informasi* Pendekatan Terstruktur Teori dan *Aplikasi Bisnis* MADCOMS,2010,*Microsoft Visual Basic 6.0* dan *Cystal Repot* 2008,ANDI : Yogyakarta.

MADCOMS,2010,*Microsoft Access* 2010 Untuk Pemula, ANDI : Yogyakarta.

Sandi.2015. Aplikasi Pengolahan Data Nilai Pada Sekolah Menengah Kejuruan Bhakti Loajanan. Laporan Tugas Akhir diterbitkan. Jurusan Manajemen Informatika, Samarinda: Sekolah Tinggi Manajemen Informatika dan Komputer Widya Cipta Dharma.

Subari dan Yuswanto, 2008, Panduan Lengkap Pemrograman *Microsoft Visual Basic 6.0.*

Putra Delvis Satria. 2015. Aplikasi Pengolahan Data Nilai Siswa Pada Sekolah Menengah Kejuruan Purnama 1 Sendawar. Laporan Tugas Akhir diterbitkan. Jurusan Sistem Informatika, Samarinda: Sekolah Tinggi Manajemen Informatika dan Komputer Widya Cipta Dharma.

# **DAFTAR NAMA DOSEN STMIK WIDYA CIPTA DHARMA**

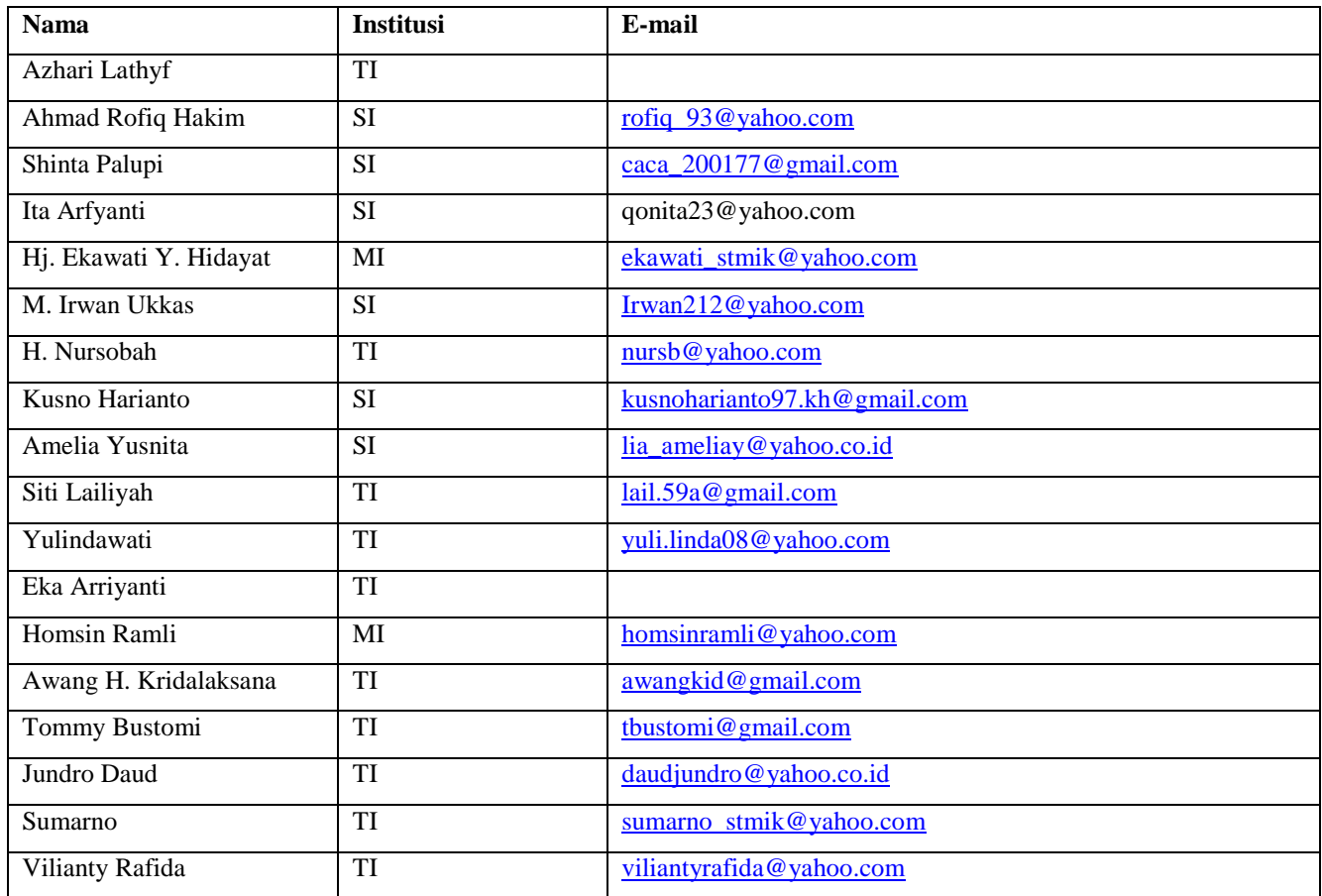

# **DATA Kampus:**

STMIK Widya Cipta Dharma Jl. M. Yamin No. 25, Samarinda, 75123